## **Описание механизма записи на прием к врачам ГFУЗ СО «Нижнесергинская ЦРБ» через Единый региональный портал по записи на прием к врачу**

- 1. Переходим на сайт Единого регионального портала по записи на прием к врачу: *registratura96.ru*
- 2. Выбираем нужную услугу:

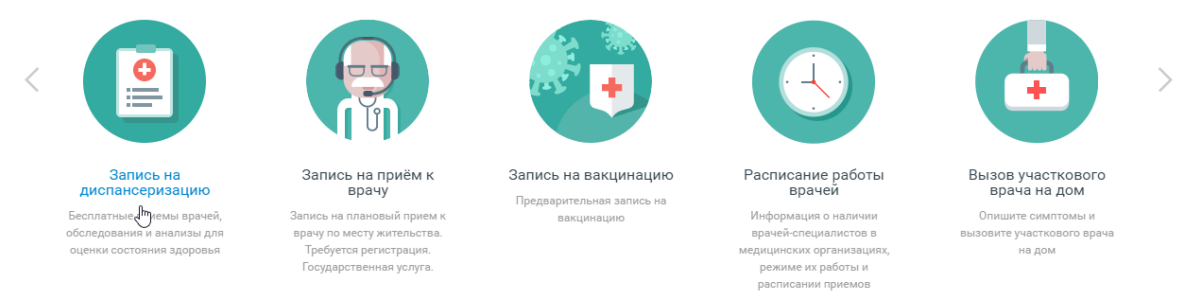

3. Выбираем «Войти через портал [Госуслуг](https://registratura96.ru/esia/auth) РФ (ЕСИА)»

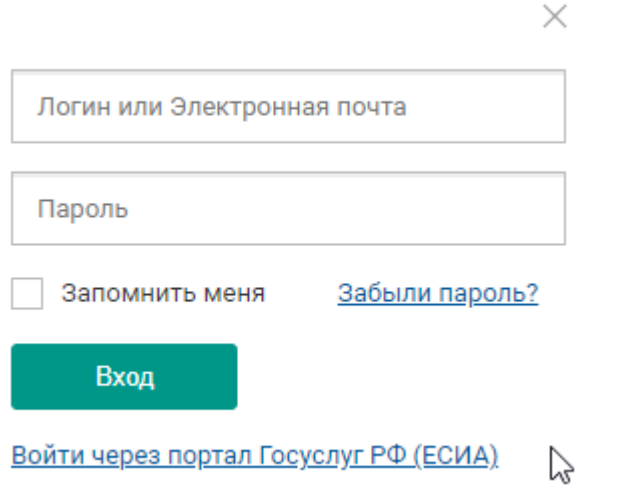

- 4. Далее заходим в госуслуги со своим логином и паролем
	- $\heartsuit$

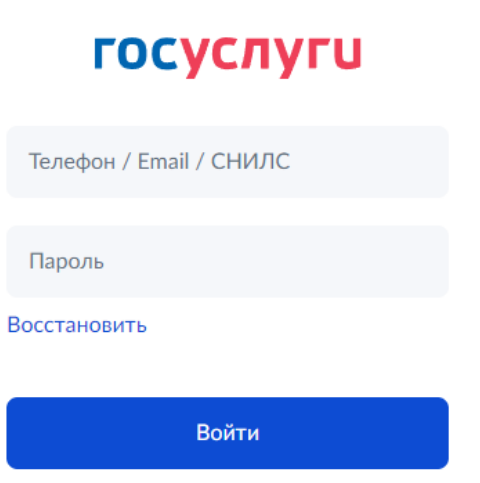

5. Выбираем специальность нужного врача

- 6. Из списка выбираем фамилию нужного вам врача
- 7. В открывшемся списке можем увидеть те дни, в расписании которых имеются свободные талоны для записи – они выделены зеленым цветом. Нажимаем на нужный день со свободным талоном
- 8. Справа появляется расписание на выбранный день. Выбираем время